## GIF 画像のナビゲーションバー

ナビゲーションバーはイラスト画像で制作するのが一般的ですが、このたび GIF アニメ画像を採用してみました。 GIF 画像は [GIF アニメ加工][で簡単に制作できます。](https://www.bannerkoubou.com/anime/で簡単に制作できます)<https://www.bannerkoubou.com/anime/> しかも、zoomi 機能で多重表現が可能です。多彩多芸のバーデザインです。コードは次の通りです

 $\langle$ img src="images/a0.gif" width="296" height="296" class="zoomi" alt="photo/141img.png"> $\langle$ /a>

<a href="http://hifu-koworks.com/newdoga.ver01/index.html">

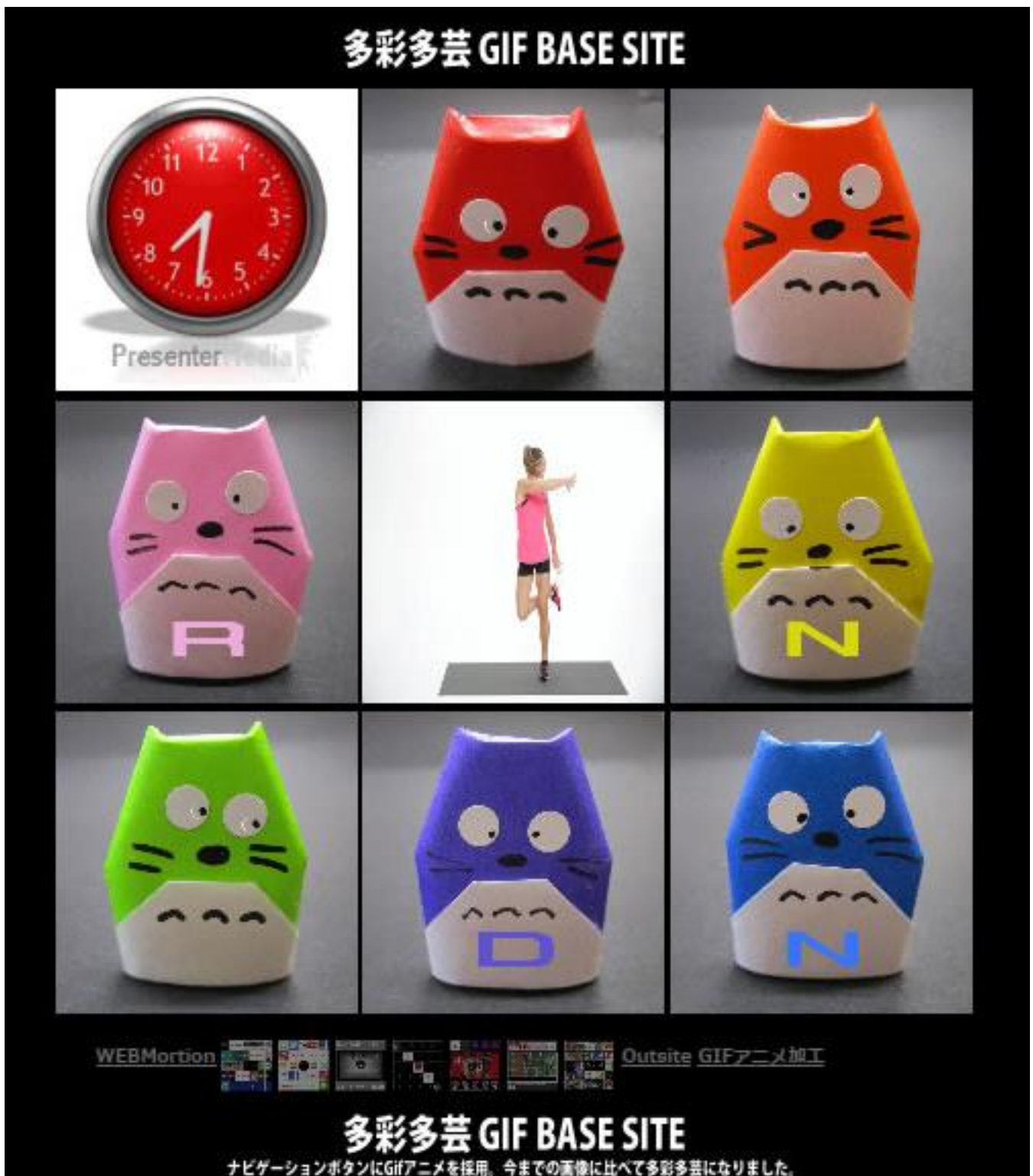

<http://hifu-koworks.com/gifweb.ver03/index.html>

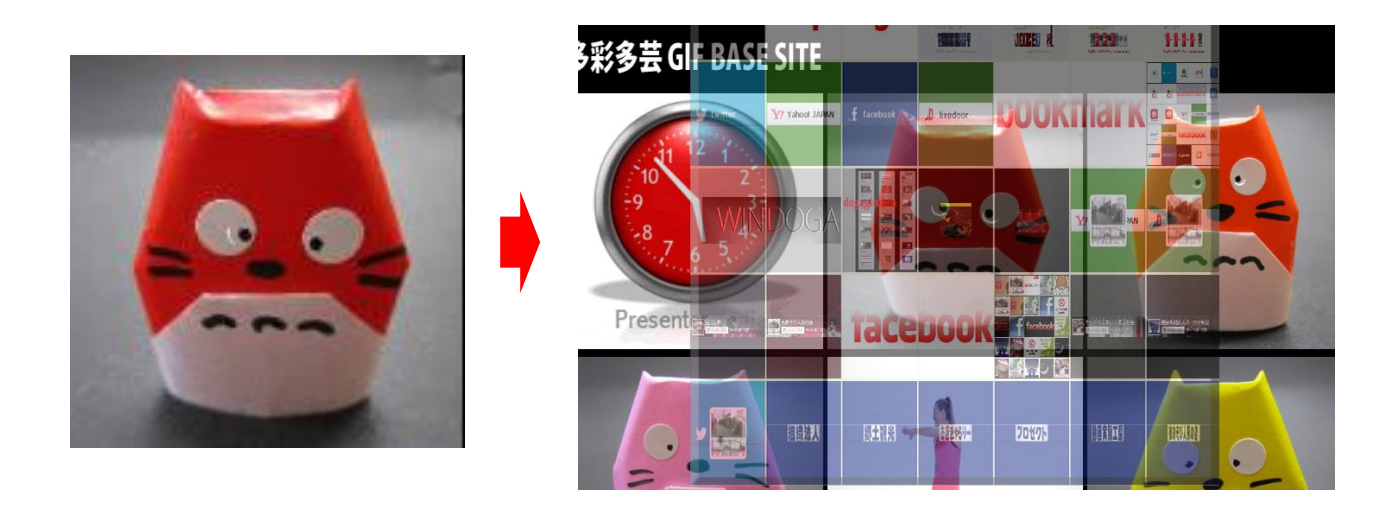

GIF 画像のバー zoomi で多重表現。クリックでナビゲーションさせる。

ナビゲーションバーはサイトの階層間を移動する際に使われる誘導の為のメニューです。一般的にはサイトの上部 や左側に設置されることが多く、サイト閲覧者が操作しやすい様にボタンの大きさや文字色を調整する事が大切 です。ナビゲーションバーは JavaScript を使って、サイトのスクロールに合わせて表示させるといった事ができ、サイ ト閲覧者がサイトを移動させなくてもナビゲーションバーを使用出来るようになっています。この方法は別途機会が ありましたら解説します。

的人,他们的人都是不是,他们的人都是不是,他们的人都是不是,他们的人都是不是。<br>第2022章 我们的人都是不是,他们的人都是不是,他们的人都是不是,他们的人都是不是,他们的人都是不是,他们的人都是不是,他们的人都是不是,他们的人都是不是,